## Jak na první přihlášení do Bakalářů ISŠ Vysoké nad Jizerou

(Přes zapomenuté heslo)

## V internetovém prohlížeči (např. Google Chrome), vyhledám webovou adresu školy, tedy

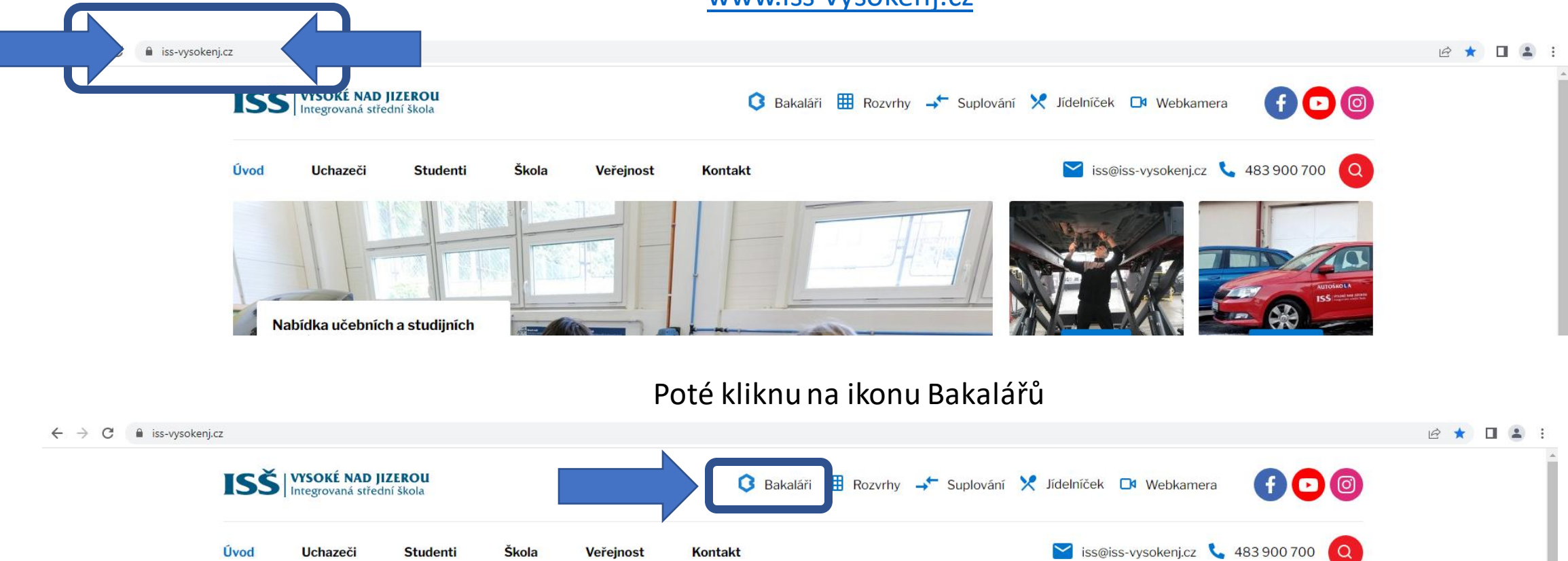

Nabídka učebních a studijních

[www.iss-vysokenj.cz](http://www.iss-vysokenj.cz)

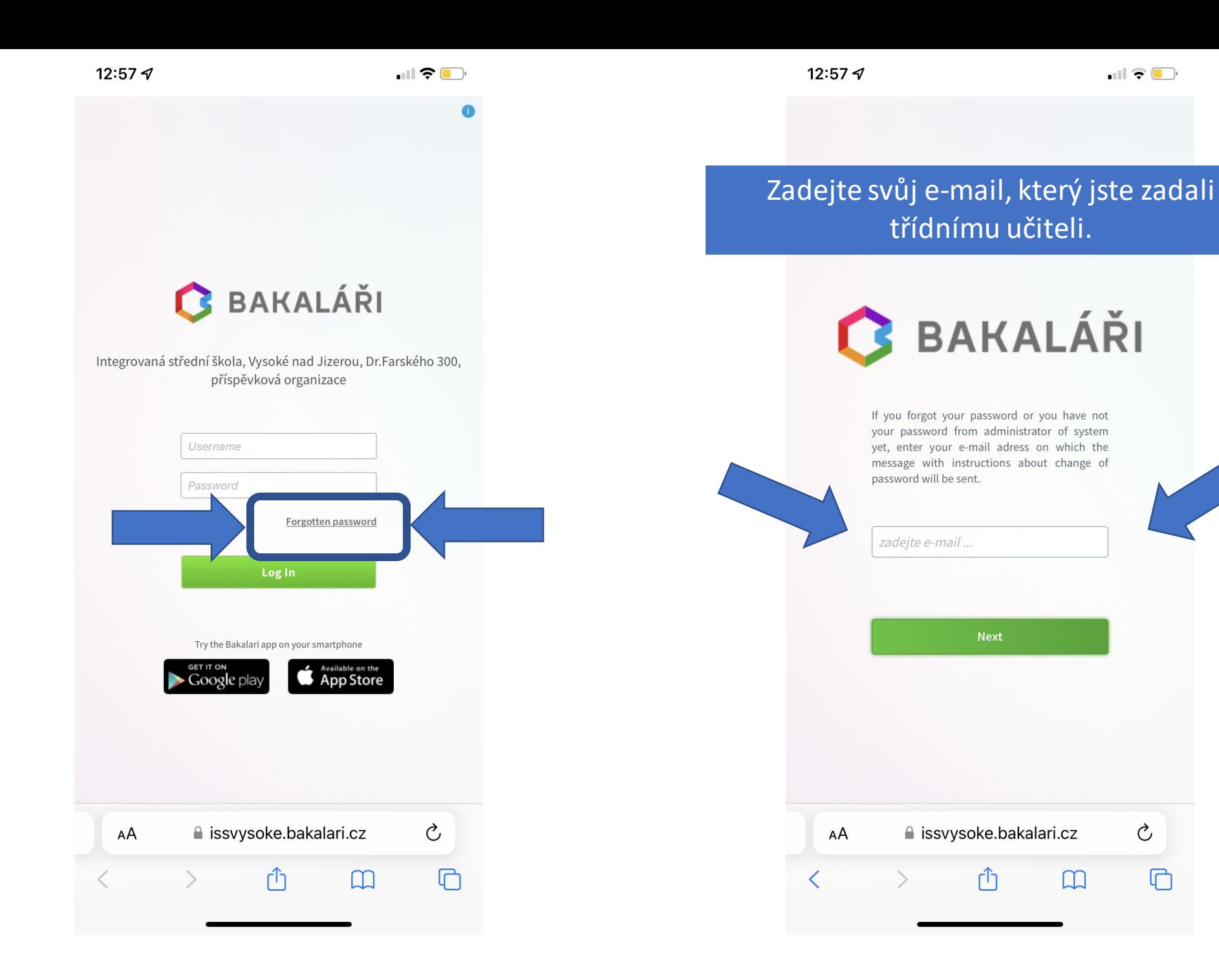

 $\mathbf{H} \mathbf{R}$ 

Ç

 $\Box$ 

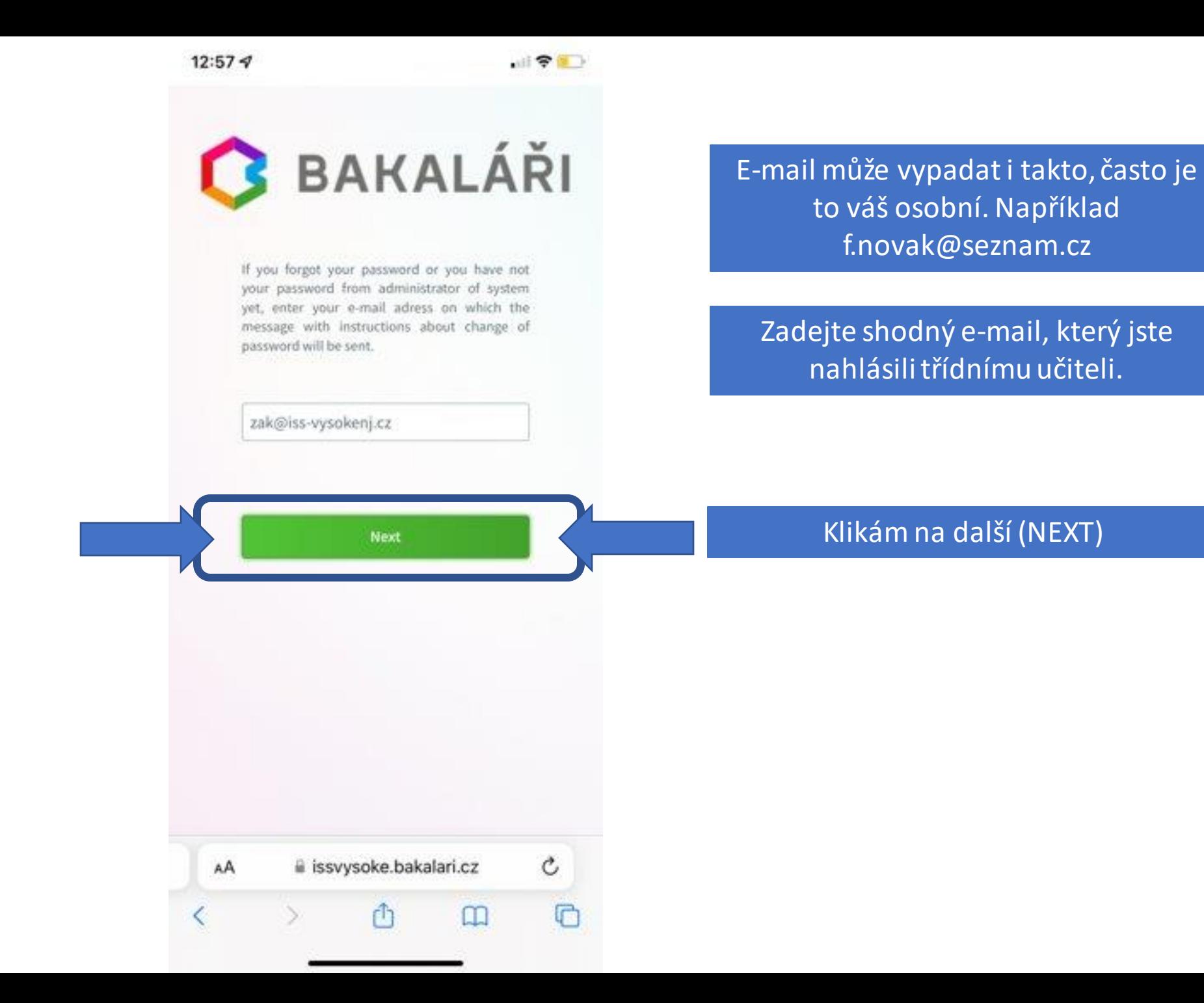

Poté klikněte na odkaz ve svém emailu např. f.novák@seznam.cz

Kam Vám přijde odkaz pro vytvoření nového hesla. Heslo musí mít alespoň 8 znaků včetně číslic.

Pokud se e-mail neshoduje s nahlášeným, obraťte se na třídního učitele.

Chybová hláška...

12:58 $\blacktriangleleft$ 

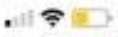

C

**BAKALÁŘI** 

If you forgot your password or you have not your password from administrator of system yet, enter your e-mail adress on which the message with instructions about change of password will be sent.

zak@iss-vysokenj.cz

Chosen mail was not found in database of school. Enter an e-mail which you use for communication with school. If the problem is not resolved, contact administrator of system Bakalari in your school or your class teacher

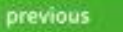

ii issvysoke.bakalari.cz

AA